#### **STOP Formula Grant Program**

#### **Introduction to the new web-based tool for subgrantee progress reporting**

**VIOLENCE AGAINST** WOMEN ACT

#### **MEASURING** EFFECTIVENESS INITIATIVE

This project was supported by Grant No. 15JOVW-22-GK-04996-MUMU awarded by the Office on Violence Against Women, U.S. Department of Justice. The opinions, findings, conclusions, and recommendations expressed in this publication/program/exhibition are those of the author(s) and do not necessarily reflect the views of the Department of Justice, Office on Violence Against Women.

#### **Who We Are**

#### **VAWA MEI's Mission**

- Support OVW in tracking and measuring the work of VAWA grantees
	- Collect all formula data
	- **Clean, analyze and write reports to Congress on both** discretionary and formula data
- Provide technical assistance to Formula Administrators
	- Webinars, new grantee orientation, and one-on-one emails, phone calls and over Zoom

## **Today's Priority**

 **You will understand how to collect, review, and submit subgrantee data in the new tool**

- How to navigate the Administrator Dashboard
- How to invite subgrantees to fill out a progress report
- How to navigate a subgrantee progress report
- Who to contact for assistance
- Available resources

#### **Administrator Reports**

- $\triangleright$  Administrator reports are PDFs which must be downloaded from the VAWA MEI website.
- $\triangleright$  Administrators fill these out and then submit them into **JustGrants**.
- This year Admin Reports are due by **June 30, 2024.**

#### **Context & Rationale**

- **OVW tasked MEI with creating a new data collection process**
- **Key objectives include:**
	- **EX Compliance with VAWA and federal confidentiality** processes
	- **Aligning with current industry standards and the evolving** technology
	- Accessibility
	- **Nimble enough to allow for change and future expansion**
	- **Reducing burden for subgrantees**
	- **Creating ease for Administrators**

#### **Administrators Access**

- $\triangleright$  Administrators will receive an email from VAWA MEI inviting them to set up their account
- $\triangleright$  Once logged in, Admins will be able to access their state or territory's dashboard to:
	- Generate links to blank and in-progress reports;
	- **View subgrantee reports in progress;**
	- **Review, change request, and approve subgrantee reports;** and
	- **Submit final subgrantee reports to MEI.**

#### **Subgrantees Access**

- $\triangleright$  Subgrantees will not have accounts
- $\triangleright$  Subgrantees will use the link provided by their Administrator to access a blank report
- $\triangleright$  Subgrantees will:
	- Enter data on their STOP-funded activities within the webbased reporting system
	- Be able to save their progress and return using their unique link, which is created once they begin filling out a report
- $\triangleright$  After entering their data, subgrantees will submit their report to their Administrator for review

#### **Administrators' TA to Subgrantees**

- $\triangleright$  STOP Administrators support subgrantees by:
	- **Orienting subgrantees to the data they need to report**
	- **Answering subgrantee questions about the data to be** collected
	- **Reviewing each subgrantee report and addressing any errors** or misunderstandings with the subgrantee

#### **If you are unsure of how to answer a subgrantee question, reach out to VAWA MEI!**

#### **Reviewing & Submitting Subgrantee Data**

- $\triangleright$  Administrators review each subgrantee report:
	- Making sure each subgrantee has reported on all of their STOP-funded activities
- $\triangleright$  After reviewing each subgrantee report, Admins:
	- **"** "Deny" to unlock the subgrantee report and request changes;
	- Make changes directly to the report themselves; and/or
	- **"** "Approve" the report.
- $\triangleright$  Once all data have been reviewed and approved, Admins submit all subgrantee data to MEI

### **New and Missing Data**

- $\triangleright$  If your subgrantees do not have some of the data requested, these are the instructions you should give:
	- **Do not estimate**
	- **Any numbers reported should have adequate** source documentation
	- **Use narrative fields to explain missing data or** activities they are unable to quantify right now

### **Navigating the Admin Dashboard**

#### **MAINE State Dashboard**

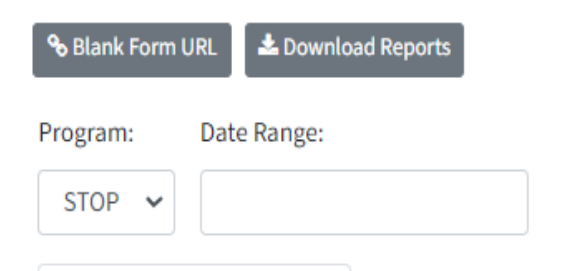

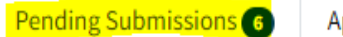

**Approved Submissions** 

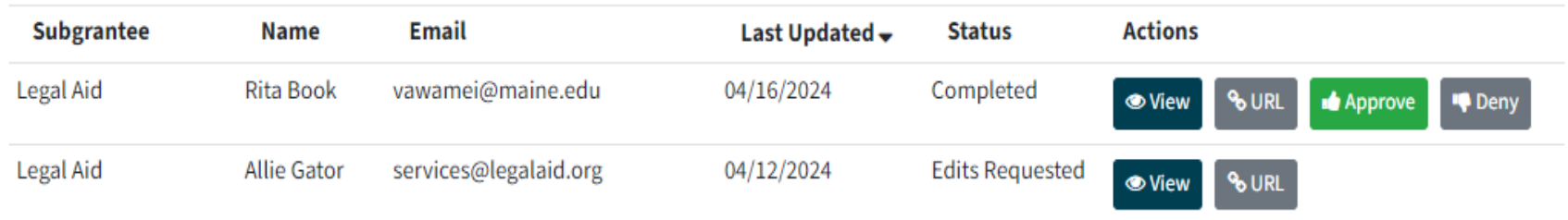

#### **Submitting Approved Subgrantee Data**

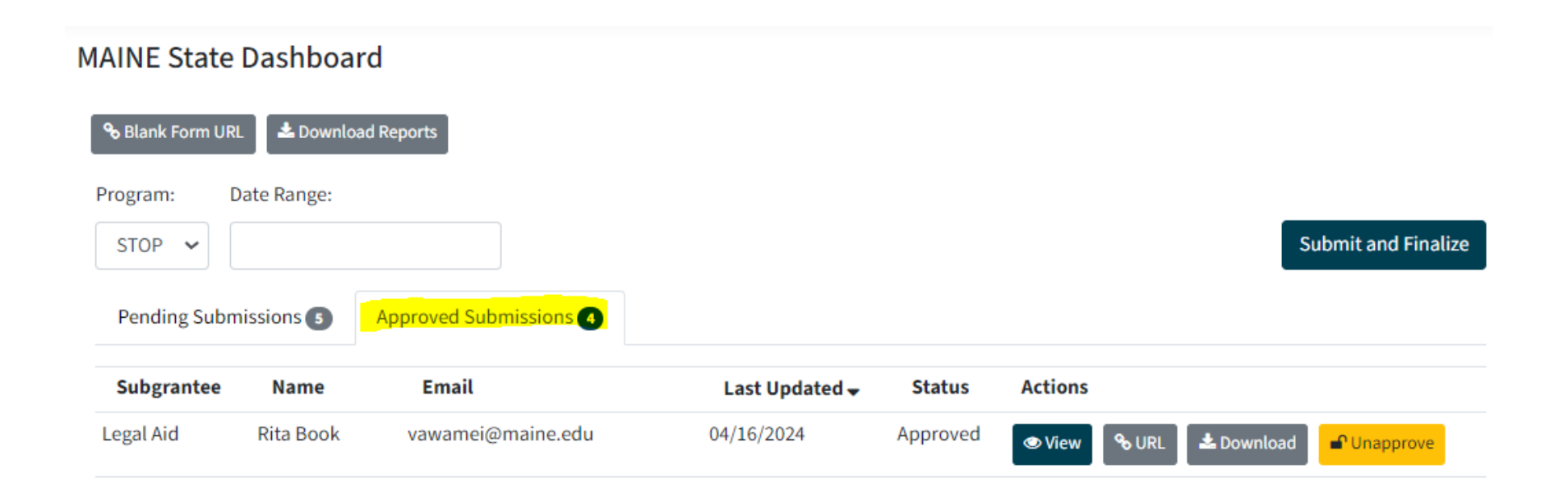

## **Sending Report Links to Subgrantees**

#### **State Dashboard**

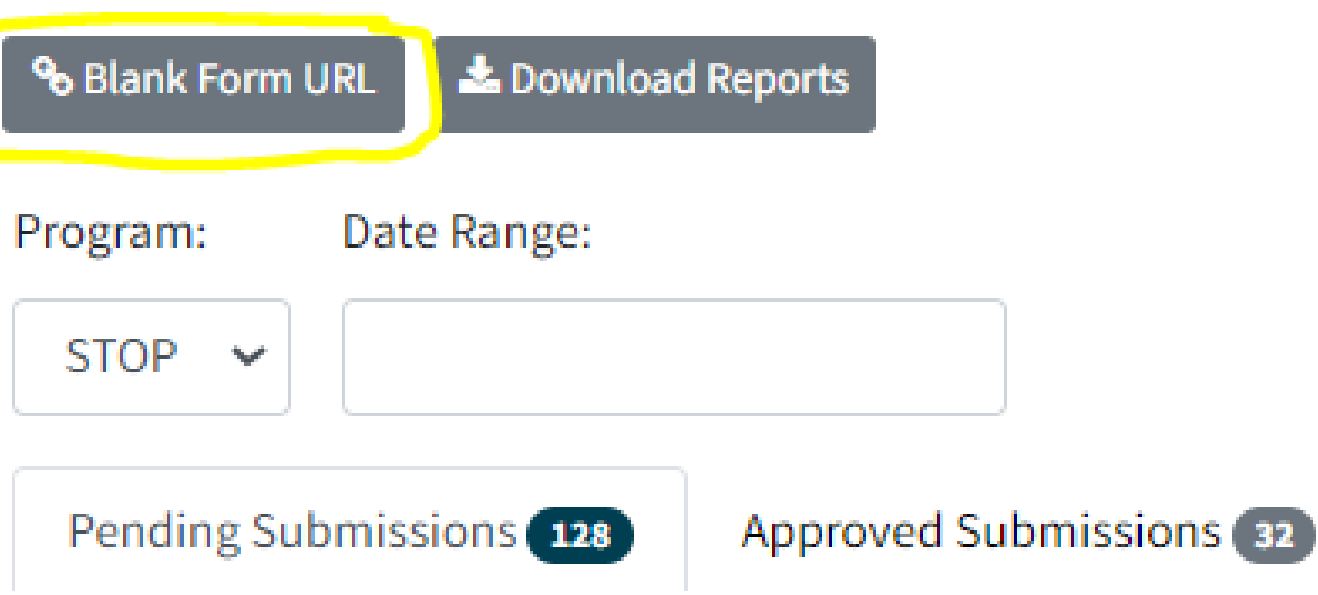

## **Navigating Subgrantee Reports**

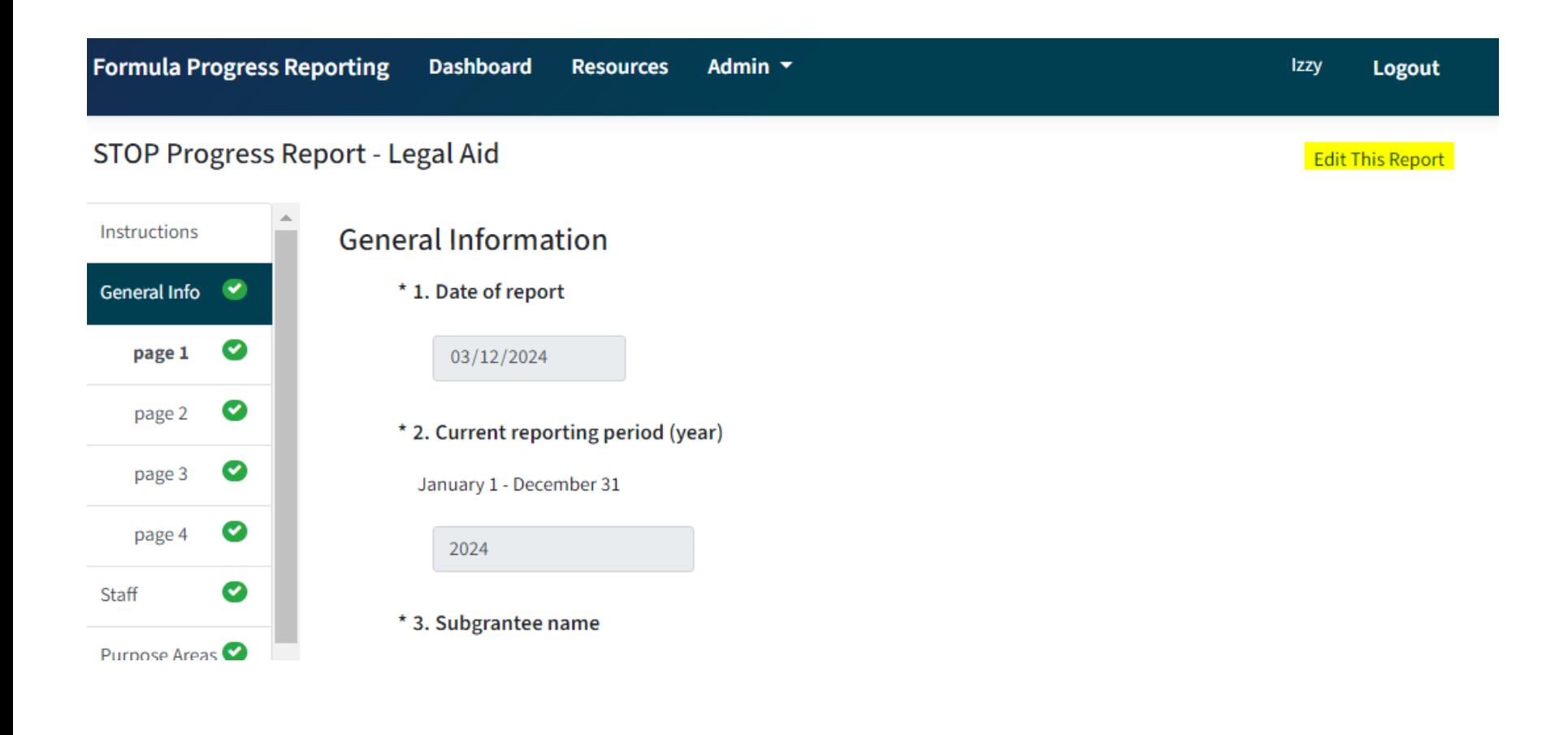

# **Navigating Subgrantee Reports**

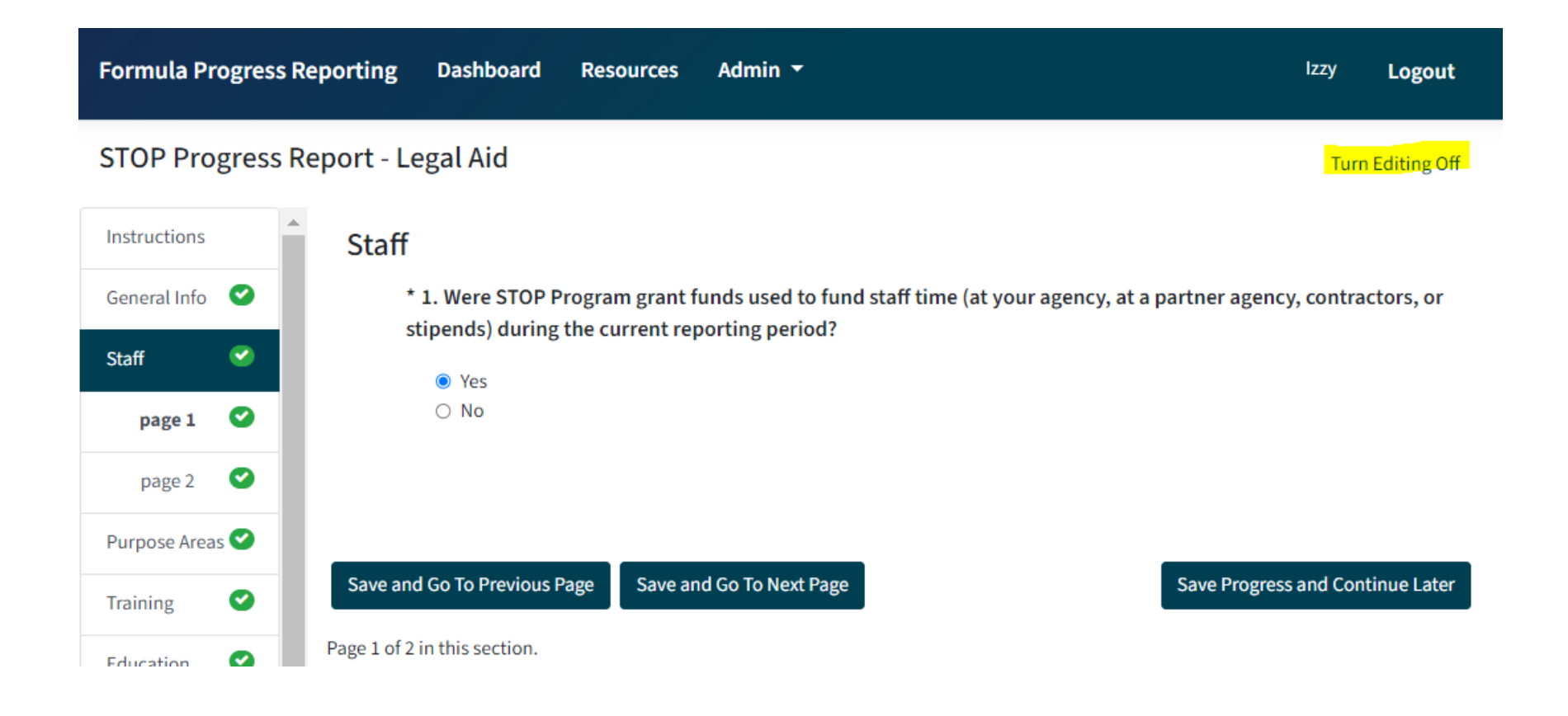

### **Filling Out Subgrantee Reports**

- $\triangleright$  Anyone with a particular unique report link will be able to access that report
- $\triangleright$  An Administrator can fill out a subgrantee report on behalf of a subgrantee
- $\triangleright$  Required questions are marked with an asterisk
- $\triangleright$  Question numbers in each section are dynamic and start over at the beginning of each section

### **Validation Requirements**

- $\triangleright$  Validation errors will be indicated in the report a few different ways:
	- A red error message will appear on the page next to the field with the error;
	- **A** yellow exclamation point will appear in the navigation pane next to the page and section that contains the error; and
	- **The 'Validate and Submit' page will list out any sections that** contain validation errors.

### **Password Support**

#### **If you forget your password or need a new one, you can click "Forgot Password" on the login page**

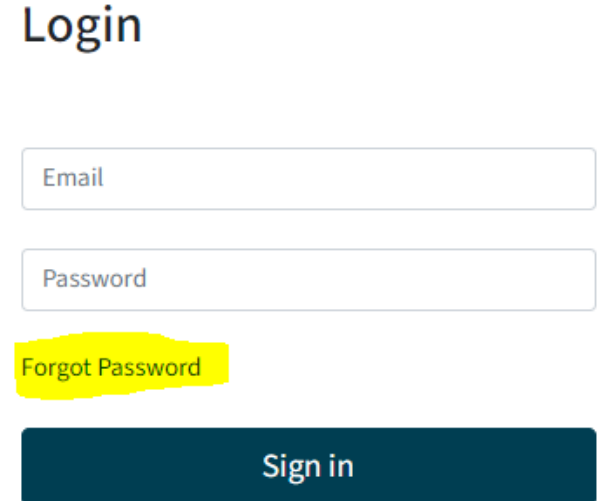

 **This will bring you to a new page where you will enter your email address to receive an email with a link and instructions to reset your password**

#### **Additional Resources**

- Sample Subgrantee Form (not a fillable PDF)
- **Instructions on subgrantee reporting**
- "How-To Navigate Admin Dashboard" guide and demonstration video
- "How-To Fill Out Subgrantee Report" guide and demonstration video
- **STOP** subgrantee report question-by-question instructional video
- Recording of today's webinar including transcript and Spanish translation will be available soon!

### **ALSO STAAR Project**

#### **Resources:**

- **[STOPGrants.org](https://stopgrants.org/)**
- **Our new E-Learning Course: [Preparing for the STOP Implementation](https://app.stopgrants.org/register?redirectUrl=https://app.stopgrants.org/survey/implementationplanning)  [Planning Process](https://app.stopgrants.org/register?redirectUrl=https://app.stopgrants.org/survey/implementationplanning)**
- **[Resource Library](https://stopgrants.org/resource-library/) on STOPGrants.org**
- **Zoom [registration](https://us02web.zoom.us/meeting/register/tZEpdOGsqjIpH9dxdi_PDYWvrVDtU8AWSkgY) for TA Clinics**

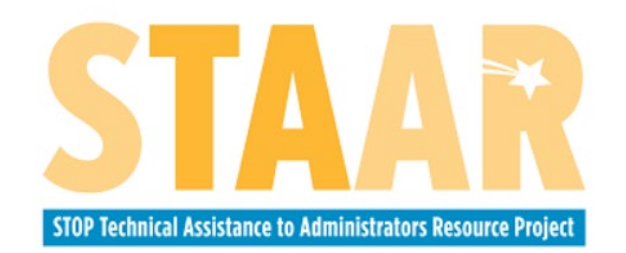

#### **STAAR Project Contact Information:**

[alsostaarprojectta@also-chicago.org](mailto:alsostaarprojectta@also-chicago.org)

## **Who do I call for help? (1 of 3)**

 **If you have questions or need technical support with submitting your Administrator Report into JustGrants(e.g. login or password assistance)**

> **JustGrants OVW Support phone and email:**  1-866-655-4482 [OVW.JustGrantsSupport@usdoj.gov](mailto:OVW.JustGrantsSupport@usdoj.gov)

**JustGrants Support website:**  <https://justicegrants.usdoj.gov/user-support>

## **Who do I call for help? (2 of 3)**

- **If you have questions about allowable activities**
- **If you have questions related to the statutory requirements of distributing funding**
- **If you cannot submit your Administrator Report by the deadline, June 30, 2024**

#### **Please contact your OVW Grant Specialist!**

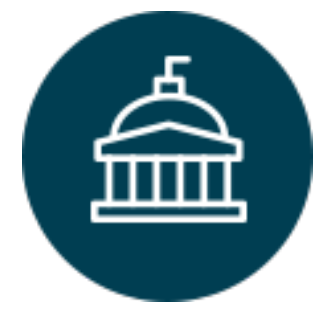

**Office on Violence Against Women**  202-307-6026

<https://www.justice.gov/ovw>

# **Who do I call for help? (3 of 3)**

- **For technical and logistical support using the new subgrantee progress reporting tool**
- **If you have questions on the content of subgrantee or administrator reporting**
- **If you would like to receive technical assistance directly from staff via email or phone**

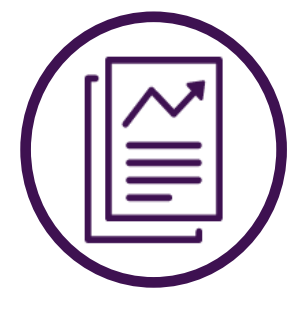

**VAWA Measuring Effectiveness Initiative** 1-800-922-VAWA (8292) [vawamei@maine.edu](mailto:vawamei@maine.edu) [www.vawamei.org](http://www.vawamei.org/)

### **Any Questions?**

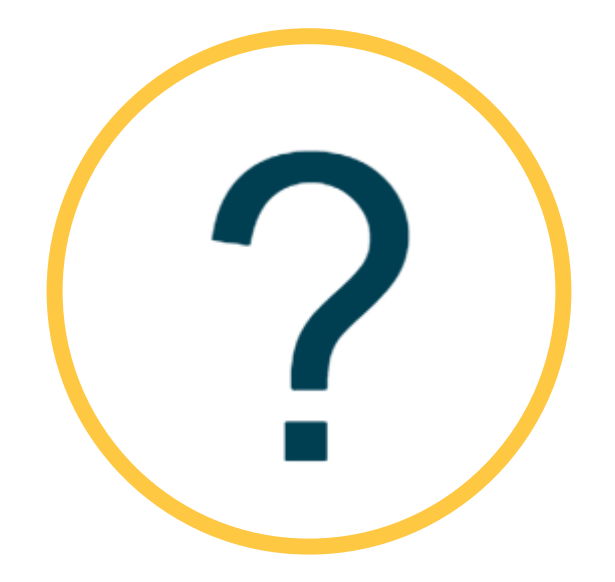

### **Thank you!**

#### **VAWA Measuring Effectiveness Initiative** 1-800-922-VAWA (8292) [vawamei@maine.edu](mailto:vawamei@maine.edu) [www.vawamei.org](http://www.vawamei.org/)